## $x$ tem — T<sub>E</sub>X-Menu for X Window System

G. Lamprecht, W. Lotz, R. Weibezahn<sup>∗</sup> IWD, Bremen University

Version 8, December 2000

We developed a user interface that allows you to prepare documents using  $T_{F}X/ET_{F}X$  more comfortably: xtem. With xtem you can edit and format at the same time, you can use a spell check and preview your layout, and you can do many other things. A list of all possibilities that are available is given in Figure 1 and may also be seen from Table 1.

The program is written in Tcl and has been developed on a SUN SPARC 10 under Solaris 2.6/x86. By now xtem is installed on several other computer platforms: Linux, IBM RS6000/AIX, SGI Indigo, SGI Challenge, SGI Irix, Sun OS4, Sun SPARC10 Solaris 2.5, DEC 3000, DEC 5000/Ultrix, HP Apollo Domain/HP-UX, HP 9000/HP-UX. At least one installation was done in using Open Windows 3.0 in place of X11R4/5. Thus xtem can be expected to be implementable without problems on other Unix-computers.

xtem allows for different languages: Calling the program the user can decide which language to use. Menu and online helps will appear in the chosen language. Right now English and German are available (Figures 1, 2). Further languages can be added easily by providing xtem with pure text files.

xtem is self explanatory and easy to use. Without hardly any knowledge of LATEX and the operating system it enables users to edit text, including tables (after only a brief instruction). This is provided by extensive explanations and examples for the LAT<sub>EX</sub>-syntax. LAT<sub>EX</sub> commands can be searched for in an alphabetical list or in lists grouped by contents. Figure 9 shows a window with the syntax description and examples for the **footnote** commands, all syntax helps are presented using hypertext. During an edit-session you can look at the syntax of a LATEX command and can copy the examples into the text being edited with the known mouse functions.

In addition interactive context sensitive help can be activated by the right mouse button for every field of xtem.

A click with the left mouse button executes a menu function. For every menu item you can select amongst several presettings. Using the middle mouse button (with the cursor on a menu item) a list of available presettings will be displayed. They can be selected by a double click of the left mouse button. Figure 3 shows the available presettings of the TeX settings field.

In this menu you can do all setting concerning TEX runs:

- format selection,
- memory size (eventually),

<sup>∗</sup> e-mail: Roland.Weibezahn@web.de

- the maximum number of T<sub>EX</sub> runs (to make consistent cross references etc.; there will be no unnecessary T<sub>F</sub>X run by checking the .aux-files!),
- setting, whether TEX program run is to be started automatically after the user has saved modifications in the main file  $/$  edit file or T<sub>E</sub>X is not to be started automatically,
- setting for dialog mode or nonstop mode is case of T<sub>E</sub>X errors, and
- setting, whether the hyphenations done at this T<sub>E</sub>X run are to be displayed or not. You can move this list by simple mouse click into a file containing checked hyphenations (this file is a pure text file and can be edited by the user); at future T<sub>E</sub>X runs only those hyphenations are displayed, which are not found in this file.
- Furthermore you can set in this menu whether a transcript analyze is to be done automatically after the T<sub>EX</sub> run or not and in which form. This analyze gives a short list of error messages and warnings (including "overfull boxes" and "underfull boxes"). Clicking at on of these error messages creates an edit window into which the file concerned is loaded. The line(s) in which T<sub>EX</sub> located the error are displayed inversely and the cursor is put as close as possible to the error position (line and column), see figure 4. Error analyzing can also be started by clicking at "transcript file ..." in the main menu.

The index preparing program (e.g. makeindex) is started automatically after  $T<sub>F</sub>X$  run(s) if necessary (i.e. when the .idx-file has changed during the T<sub>E</sub>X run). Whether the bibliography preparing program (e.g. bibtex) is started automatically (in case of 'undefined references') after TEX run(s) or not can be set by the user in the bibliography setting menu.

Figure 6 shows the menu to select/input directories and files, in addition you can also create new directories with this menu.

Figure 7 shows the presetting of the available printers. Specifications for the printer drivers (like T<sub>E</sub>X zero point, dpi etc.) are automatically set as specified by the T<sub>E</sub>X administrator. The user can change these options but usually should not do so.

For printing several comfortable features have been developed. You can choose — from a menu that comes up automatically after clicking the print function in the main menu — whether you want to print: "absolute" or "relative", even or odd or all pages, several pages in reduced size on one page, "a5booklet". You can also specify whether the print file should be permanent or temporary and the number of copies (a maximum number is set by the TEX administrator).

In a network there might be many printers available. To find quickly the appropriate printer in the list of printers, you can search selectively. You can reduce the number of printers included in the list of printers by specifying criteria like format of the paper, printer resolution (dpi), location of the printer (Figure 8). The number and the kinds of criteria are set by the  $T_F X$ administrator in a file of presettings.

These presetting files available for each menu function are designed as "open lists". They can be easily adjusted by the T<sub>EX</sub> administrator to meet local requirements. All our presetting files are enclosed in the xtem installation package.

We designed xtem as smart as possible to avoid "conflict situations". For example, when you start a spelling check program that enables you to modify possible mistakes (e.g. ispell), xtem makes sure that you do not have an open edit window (started by xtem) at the same time. If an edit window is open xtem asks whether you want to run the spell check "at you own risk".

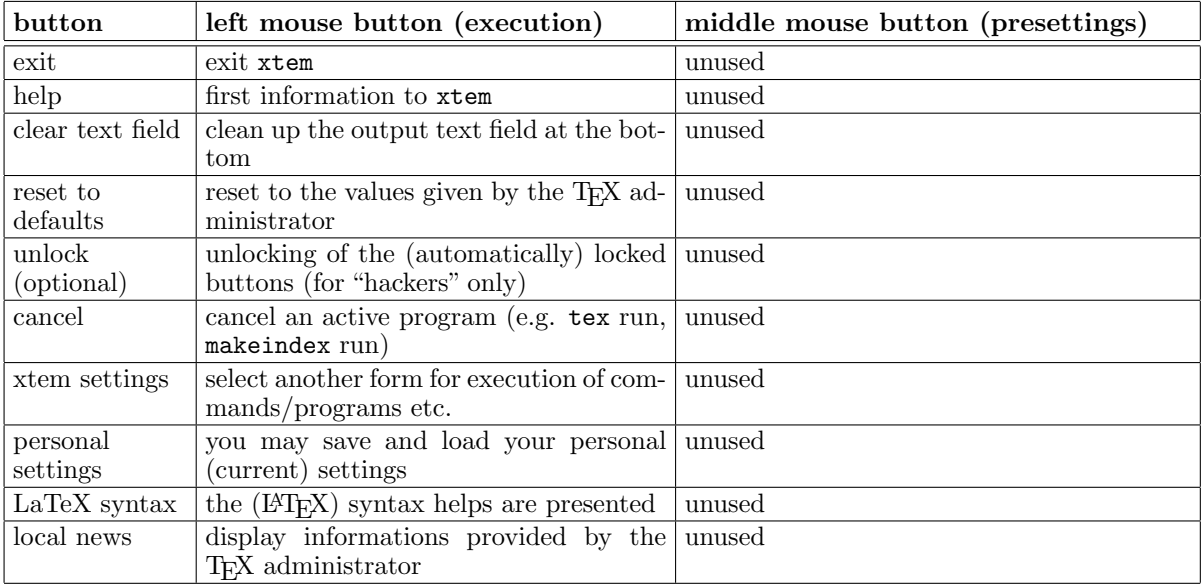

Table 1: Summary of the facilities of xtem.

| button                      | left mouse button (execution)                                                                                                    | middle mouse button (presettings)                                                                                                    |
|-----------------------------|----------------------------------------------------------------------------------------------------|----------------------------------------------------------------------------------------------------|
| file/directory<br>selection | select/input $\&$ change the directory<br>select/input of the main file name<br>select/input a file name for editing                                                                                                    | unused                                                                                                    |
| edit                        | call the editor with the displayed file (if<br>you use LAT <sub>E</sub> X the syntax helps are pre-<br>sented at the same time)                                                                                                    | select an editor (emacs, $vi, \ldots$ );<br>select whether the editor is to be called in<br>background or in foreground                                                                                                    |
| quick&dirty                 | quick TEX run with the text passed by<br>"mouse grab" and previewing of the re-<br>sult of the T <sub>F</sub> X run                                                                                                    | unused (is set together wit the TEX format<br>presettings)                                                                                                    |
|                             | this button can be modified with "Shift":<br>quick T <sub>F</sub> X run is then done with "edit"<br>file" instead of "mouse grab"                                                                                                    |                                                                                                    |
| TeX format<br>$_{\rm etc.}$ | call the program tex with the displayed<br>T <sub>F</sub> X format and the displayed main file<br>this button can be modified with "Shift":<br>in this case the preview is started auto-<br>matically after termination of the T <sub>E</sub> X<br>run                                                                                                    | select the format (tex, latex, slitex, $\dots$ );<br>eventually select the memory size (nor-<br>mal/bigtex);<br>select the max. number of tex runs<br>(references!);<br>setting to start T <sub>F</sub> X run automatically when<br>main file or edit file is modified;<br>setting to nonstop mode or to dialog mode<br>at T <sub>F</sub> X syntax errors;<br>settings to the display of hyphenations done<br>by a T <sub>F</sub> X run;<br>settings to the transcript analyze (after T <sub>F</sub> X)<br>run) |
| preview                     | starts previewing with the displayed<br>main file                                                                                                    | select a previewer (ghostview, $xdvi$ , );<br>select whether the previewer is to be called<br>in background or in foreground;<br>setting of the format for preview and<br>printing;<br>if necessary: change the options used by the<br>preview program                                                                                                    |
| print                       | printing the displayed file; starts the<br>"printing menu":<br>you may specify page selection<br>$(even/odd \text{ pages}, \text{ pages from} \dots \text{ to}$<br>$\ldots$ , 2/4 pages reduced on 1 sheet,<br>a5booklet, number of copies, ;<br>whether file $\rightarrow$ printer or not;<br>this button can be modified with "Shift":<br>printing is then done directly without<br>call of the "printing menu" | select the combination:<br>printer – printer driver – paper format etc.;<br>setting of the format for preview and<br>printing;<br>reduction of the printer list by means of<br>selection criteria;<br>after generating the print file: decide if necessary: modification of the printer<br>(driver) options                                                                                                    |
| clean up                    | select the file suffixes of the files to be<br>removed;<br>you get a list of file names to be re-<br>moved;<br>if you click names from this list, these<br>files will not be removed                                                                                                    | unused                                                                                                    |

Table 1: Summary of the facilities of xtem (continued).

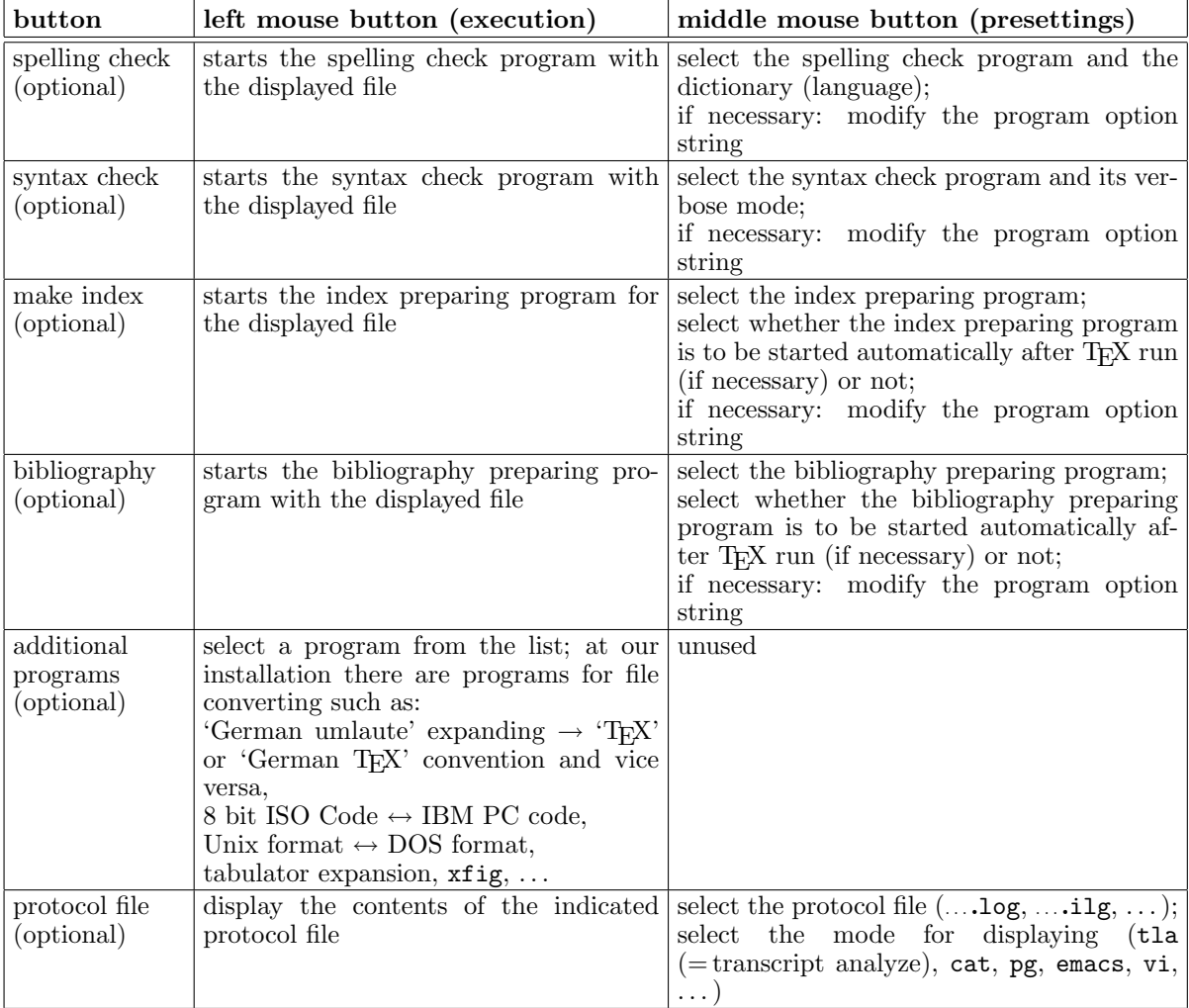

Table 1: Summary of the facilities of xtem (continued).

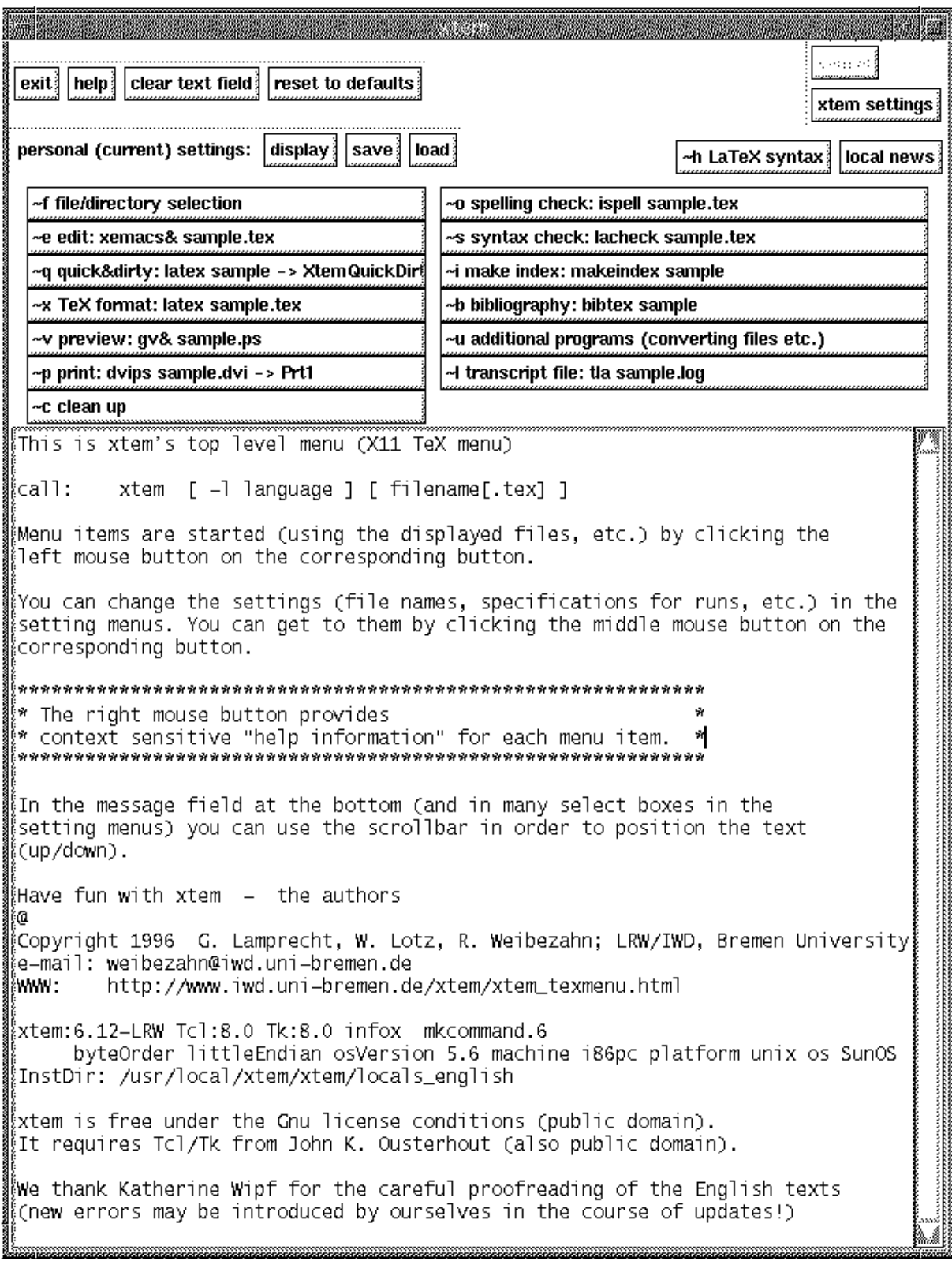

Figure 1: the main menu of xtem, after clicking at "help"

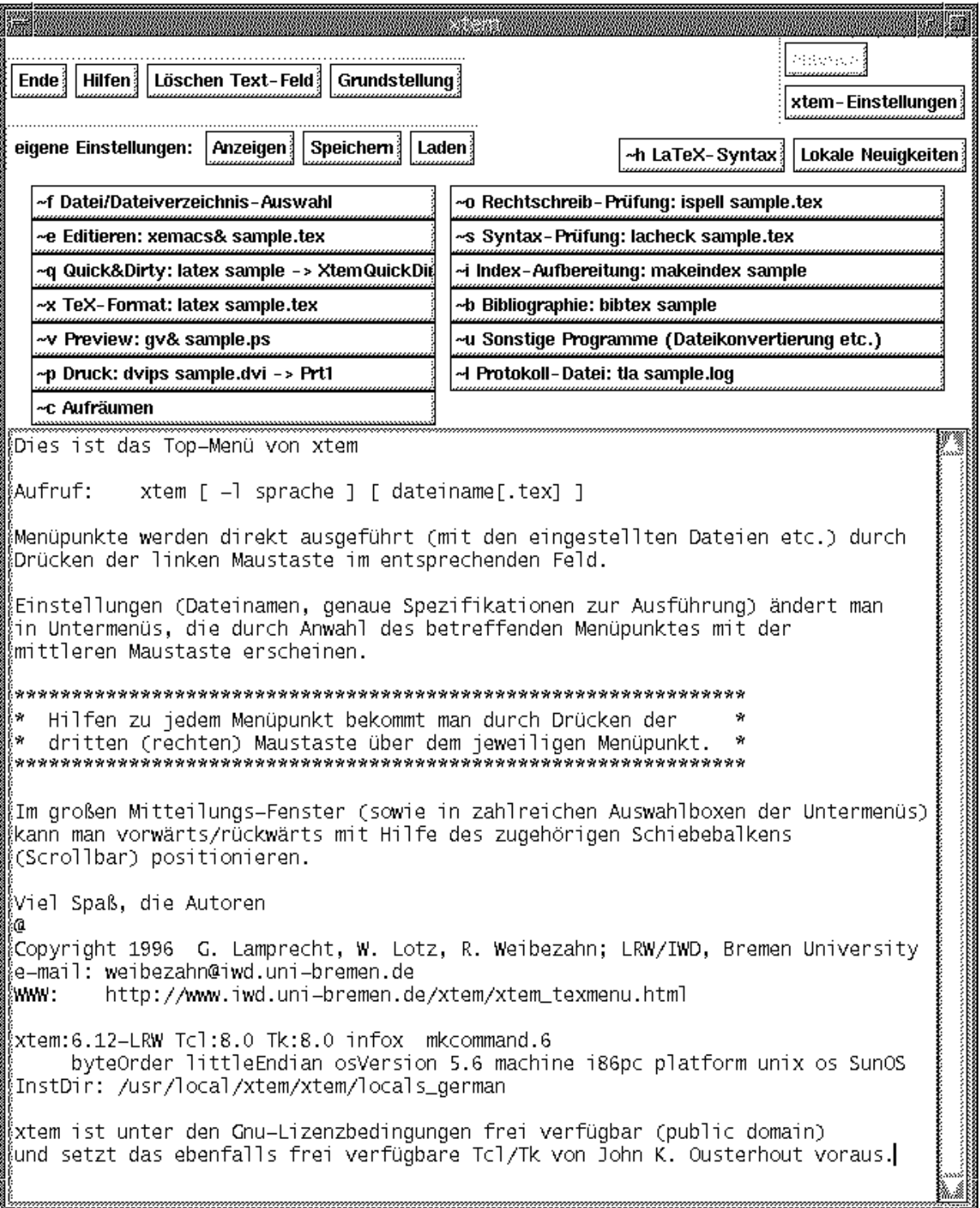

Figure 2: the main menu of xtem in German mode

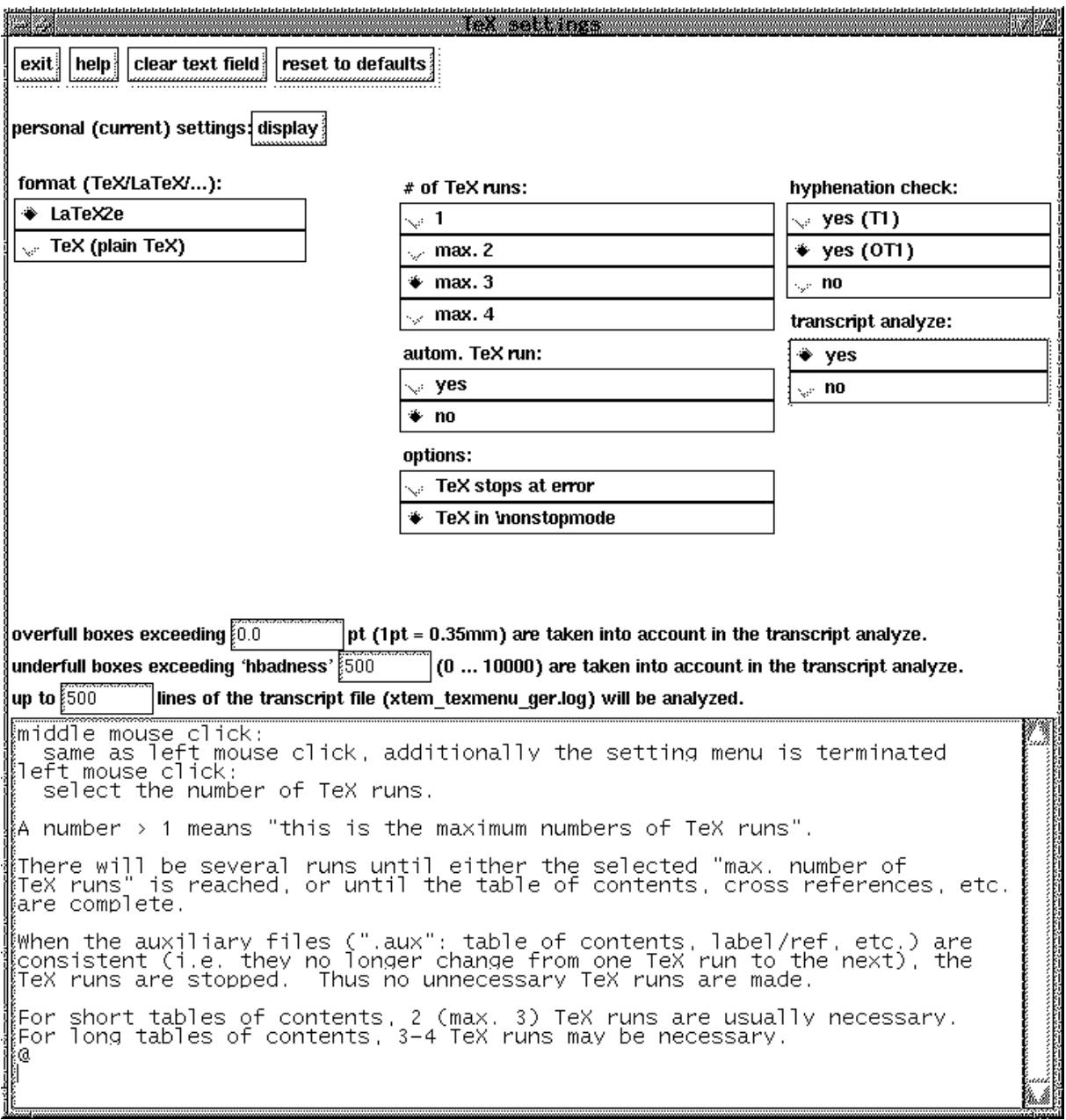

Figure 3: the TEX settings menu, after demanding helps to the "number of TeX runs" (right mouse click at "# of TeX runs").

If necessary (i.e. if the setting file texsiz.vst has more than one entry), in this menu automatically one more select box is generated in which you can select the TEX memory size.

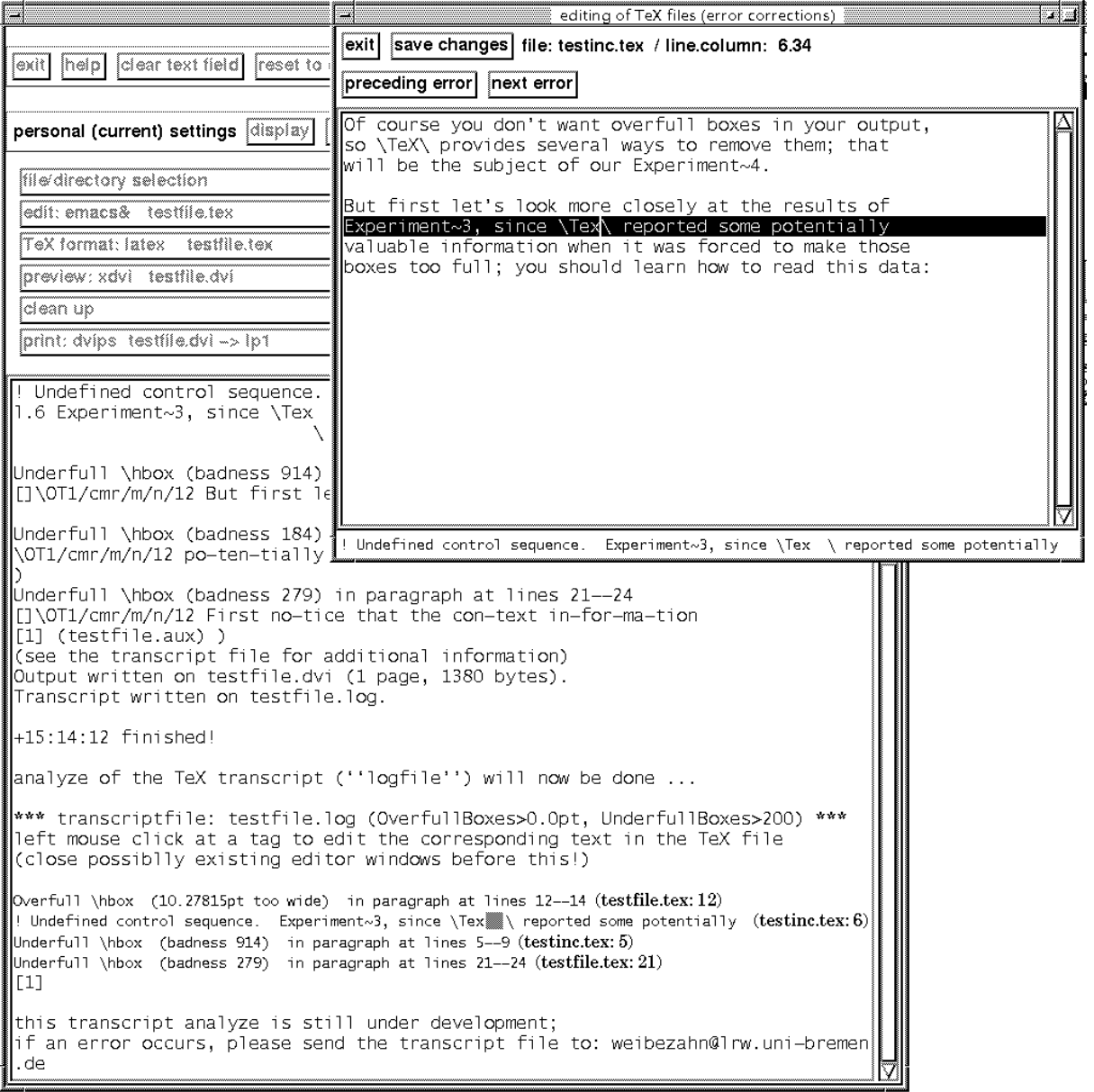

Figure 4: Analyze of the transcript file was done after the IATEX run (see TEX settings menu, figure 3) and the second of the generated errors/warnings was clicked at. By this the editor window was opened and filled with the text-file: the erroneous line is inverted and the cursor is positioned at the error position. Take into aspect that a value of 200 was set in the TEX settings menu for the underfull boxes to be taken into account!

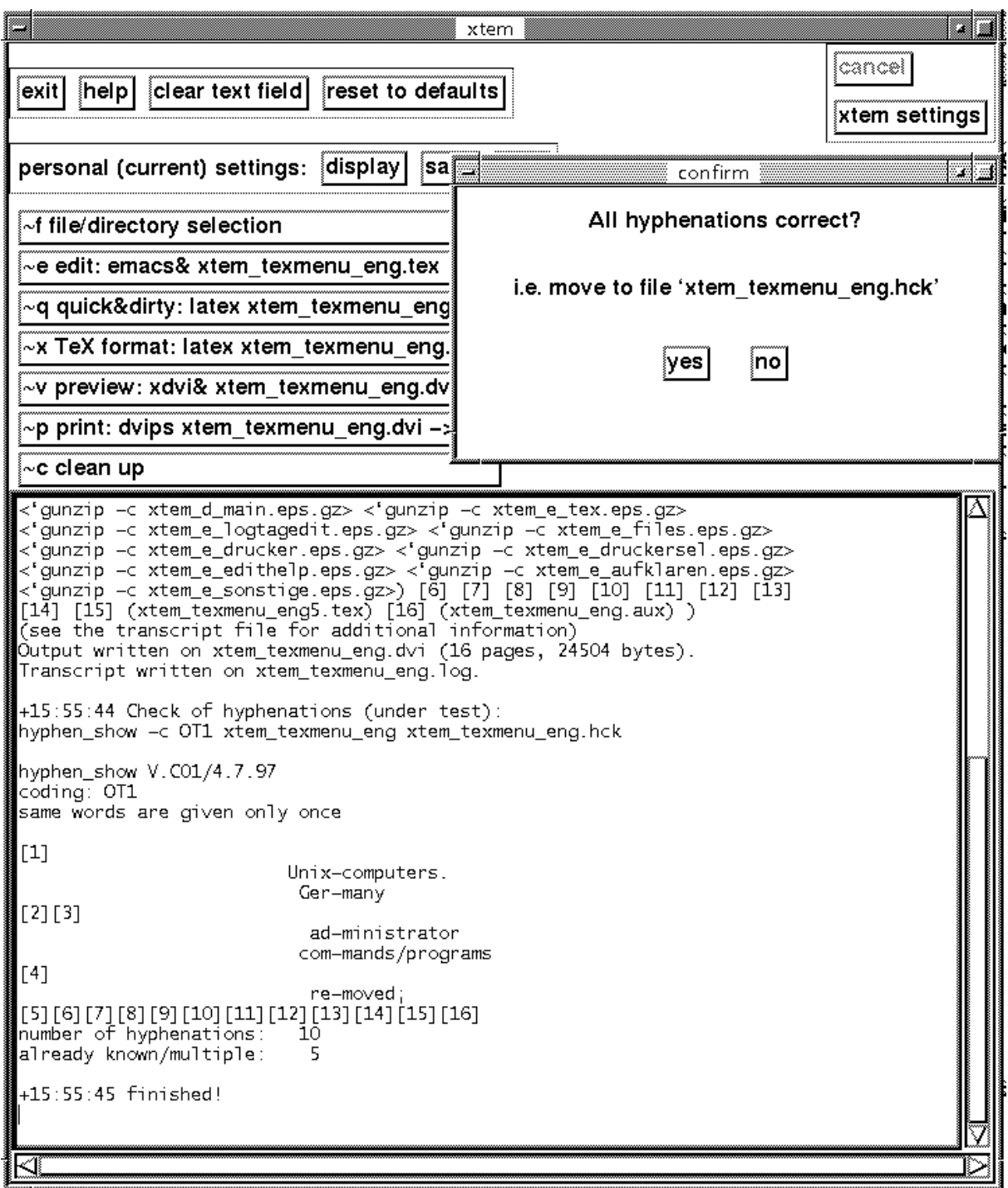

Figure 5: According to the settings (see T<sub>E</sub>X settings menu, figure 3) after the L<sup>AT</sup>EX run the hyphenations are looked for. 10 hyphenations are found, 5 of them are displayed; the other hyphenations were formerly inlcuded in a file with "hyphenations already checked to be correct". The hyphenations currently displayed can easily be added to this file by clicking at "yes". If necessary the user can directly edit this file.

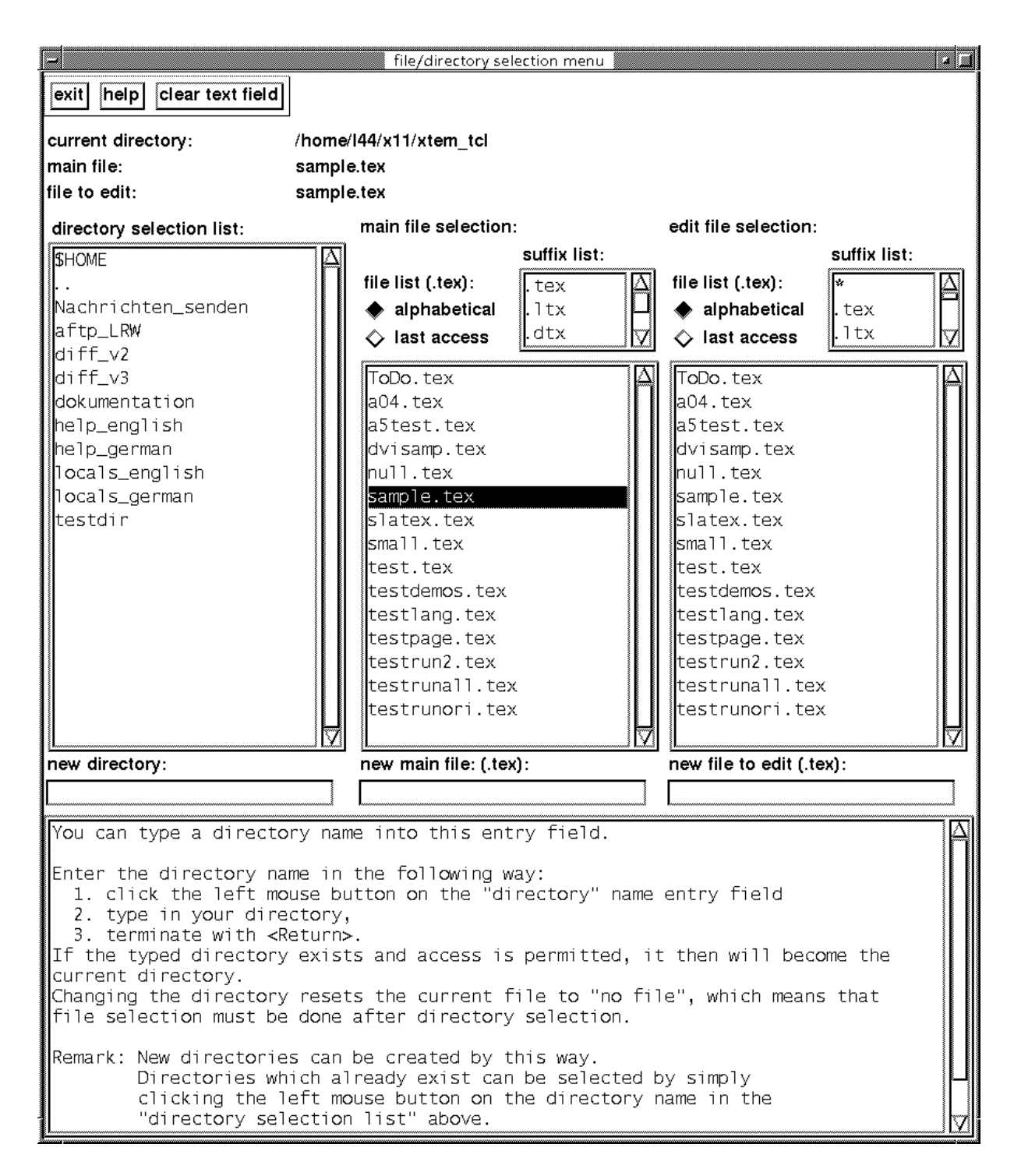

Figure 6: the menu for the selection of files and directories, after demanding helps to input a new directory (right mouse click at "new directory").

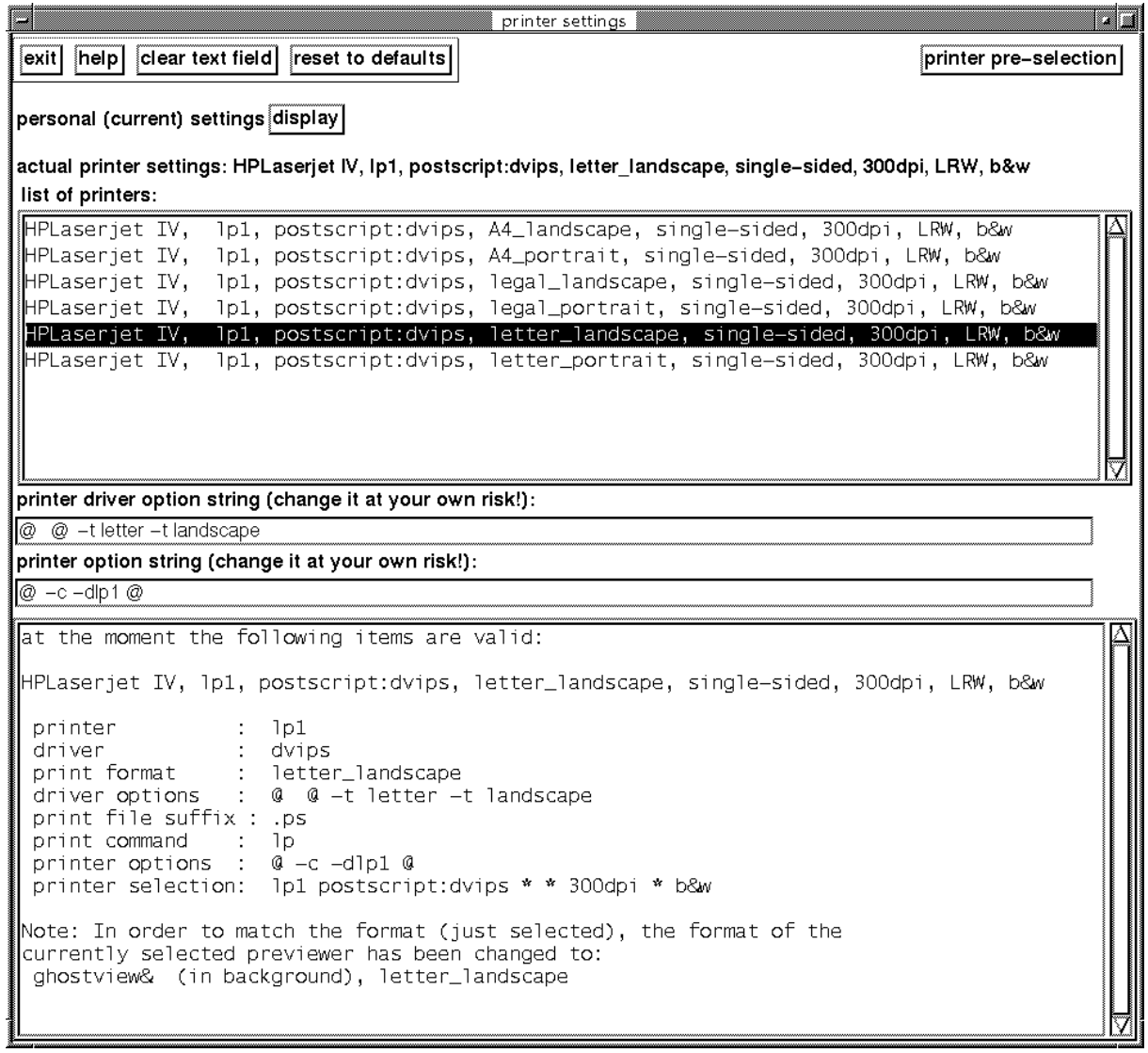

Figure 7: the printer settings menu, after selection of printer lp1 with postscript/printer driver dvips and format landscape (the format was set for the previewer automatically too).

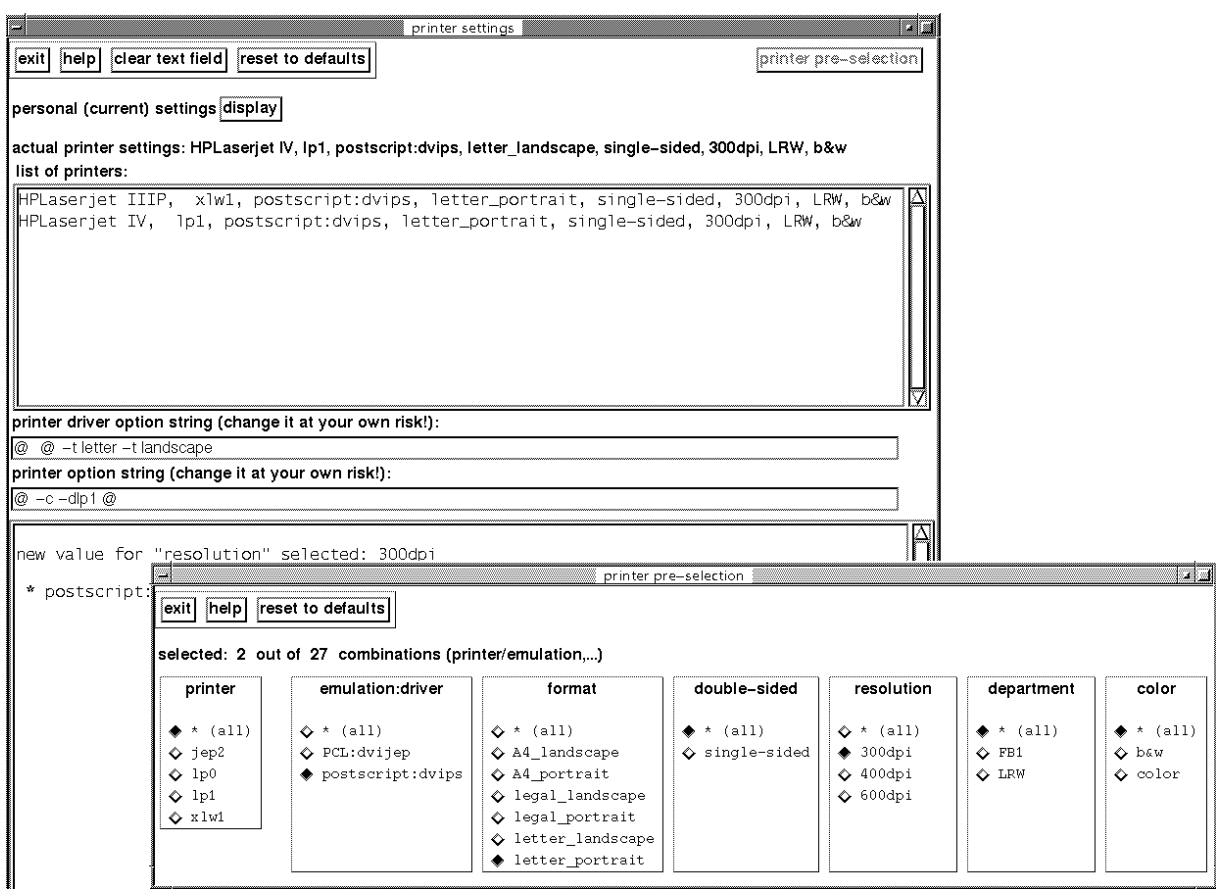

Figure 8: the printer pre-selection menu, after selection of postscript, letter portrait and 300dpi.

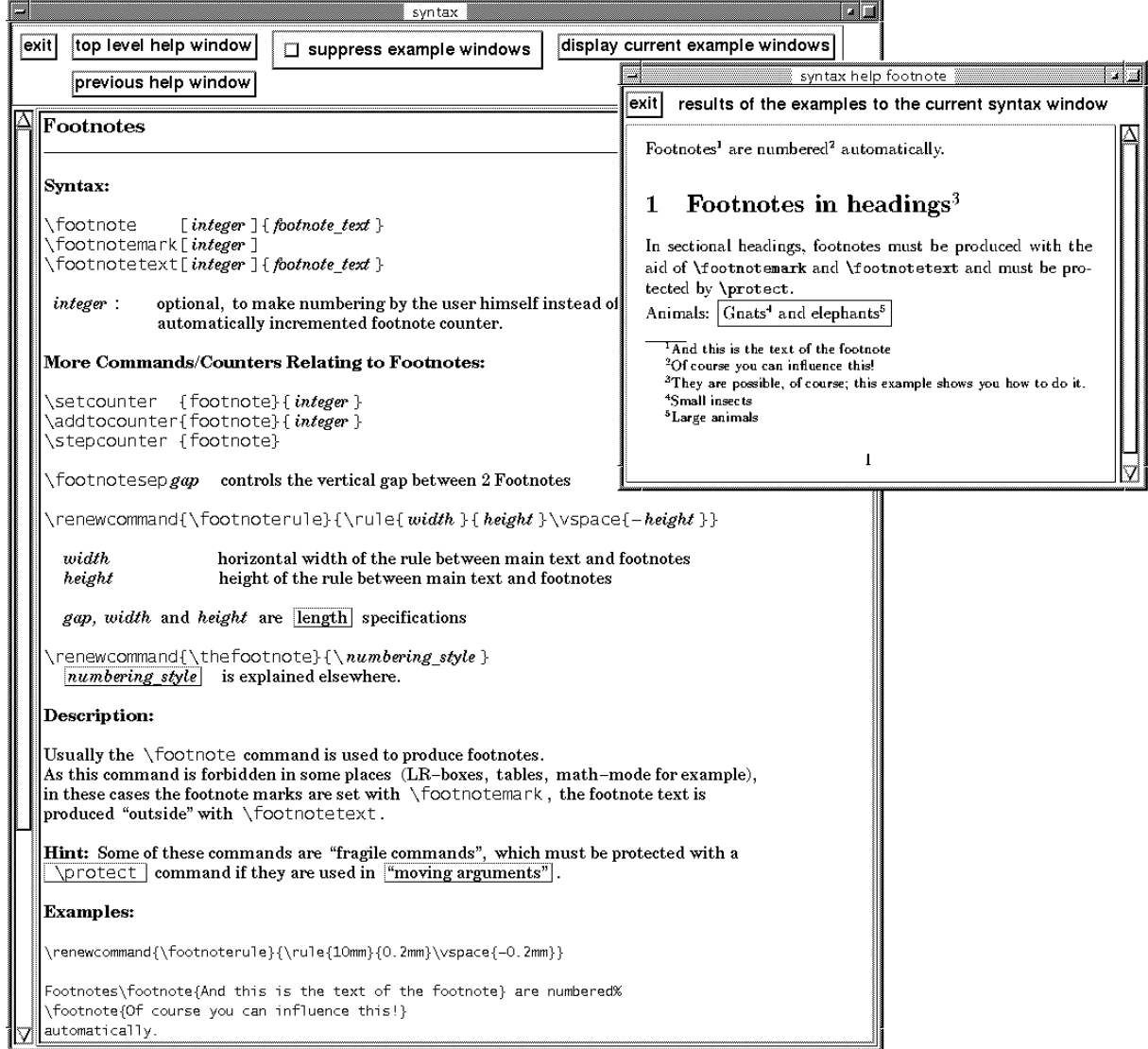

 $\quad$  9: the  $\LaTeX$  syntax helps.

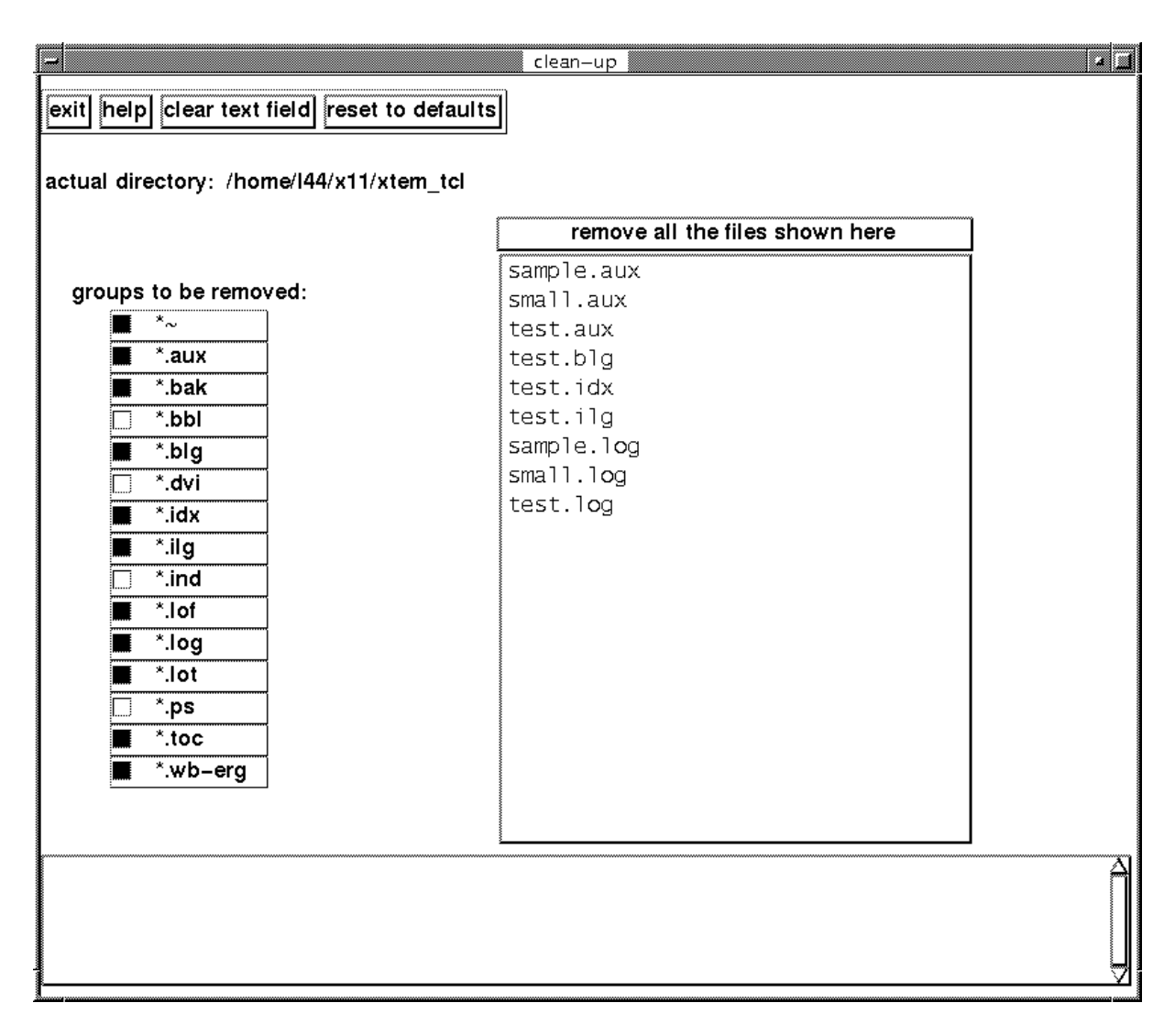

Figure 10: clean up.

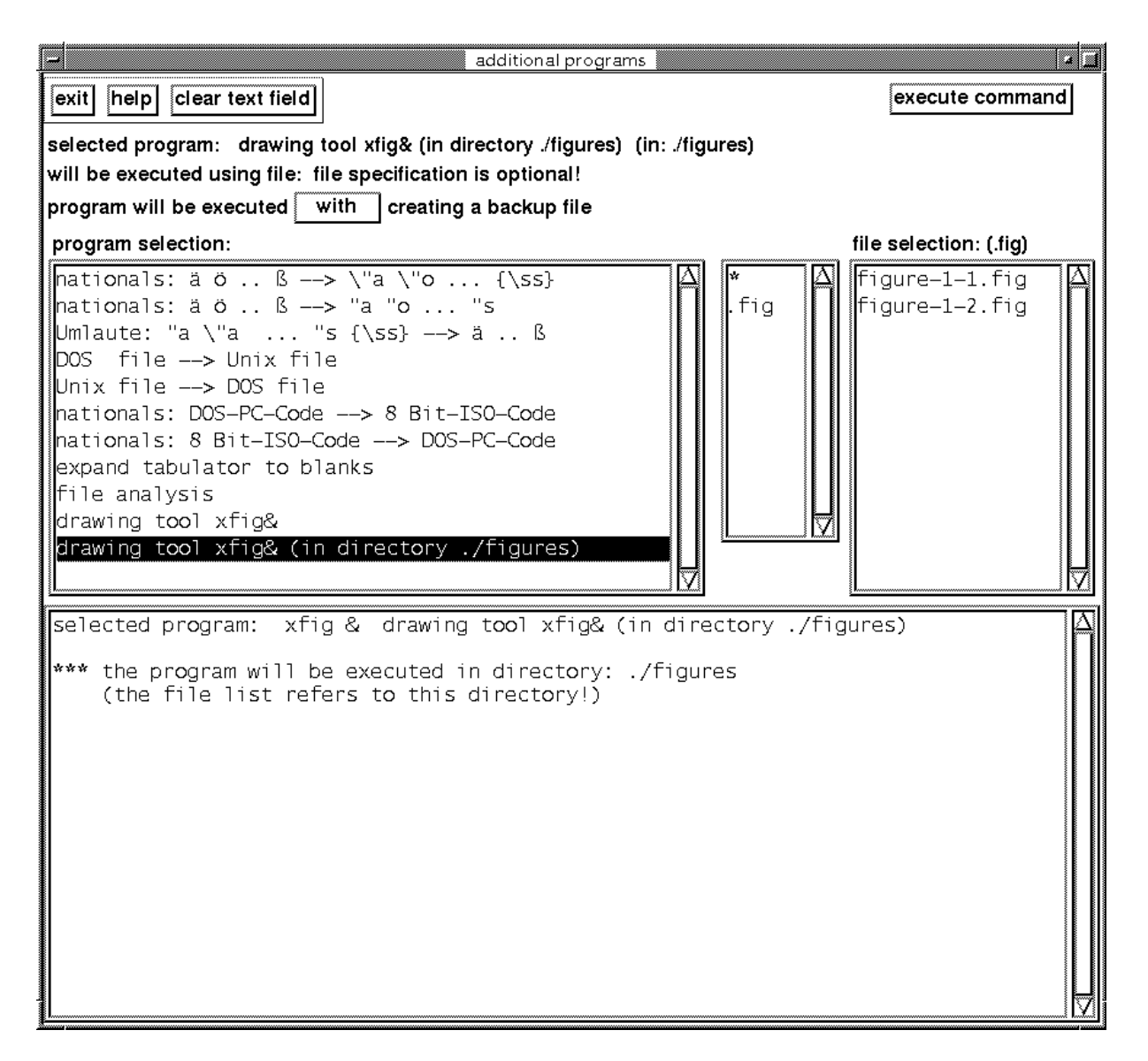

Figure 11: the menu for execution of additional auxiliary programs

## Acknowledgment

We want to express our thanks to many  $x$ tem users, who gave us valuable hints and suggestions.

Especially we thank Thomas Feuerstack, Helmut Jarausch, Julien Maillard, Steve Pershing, Peter-Klaus Schilling Torsten Schuetze, Oliver Stenzel, Joel D. Young, and Michael Zuther, who has accompanied our work in particular manner by positive critics, suggestions and testing.

We thank Katherine Wipf for the careful proofreading of the English texts (new errors may be introduced by ourselves in the course of updates!)

## Basis for the use of xtem:

- Hardware: X11 screen (black&white or colour), keyboard, 3 button mouse.
- Software:
	- Unix system,
	- Tcl version  $\geq 8.0$  with Tk by J. Ousterhout
- Application software:
	- xtem available under GNU licence conditions
	- from CTAN servers
	- files: /pub/tex/xtem/xtem\_texmenu\_ger.pdf (German description) /pub/tex/xtem/xtem\_texmenu\_eng.pdf ((this) English description) /pub/tex/xtem/xtem\_texmenu.8.00.tar.gz (or version newer than 8.00)